# standard series

## **Спецификация Первичная настройка Подключение к CMS и Web**

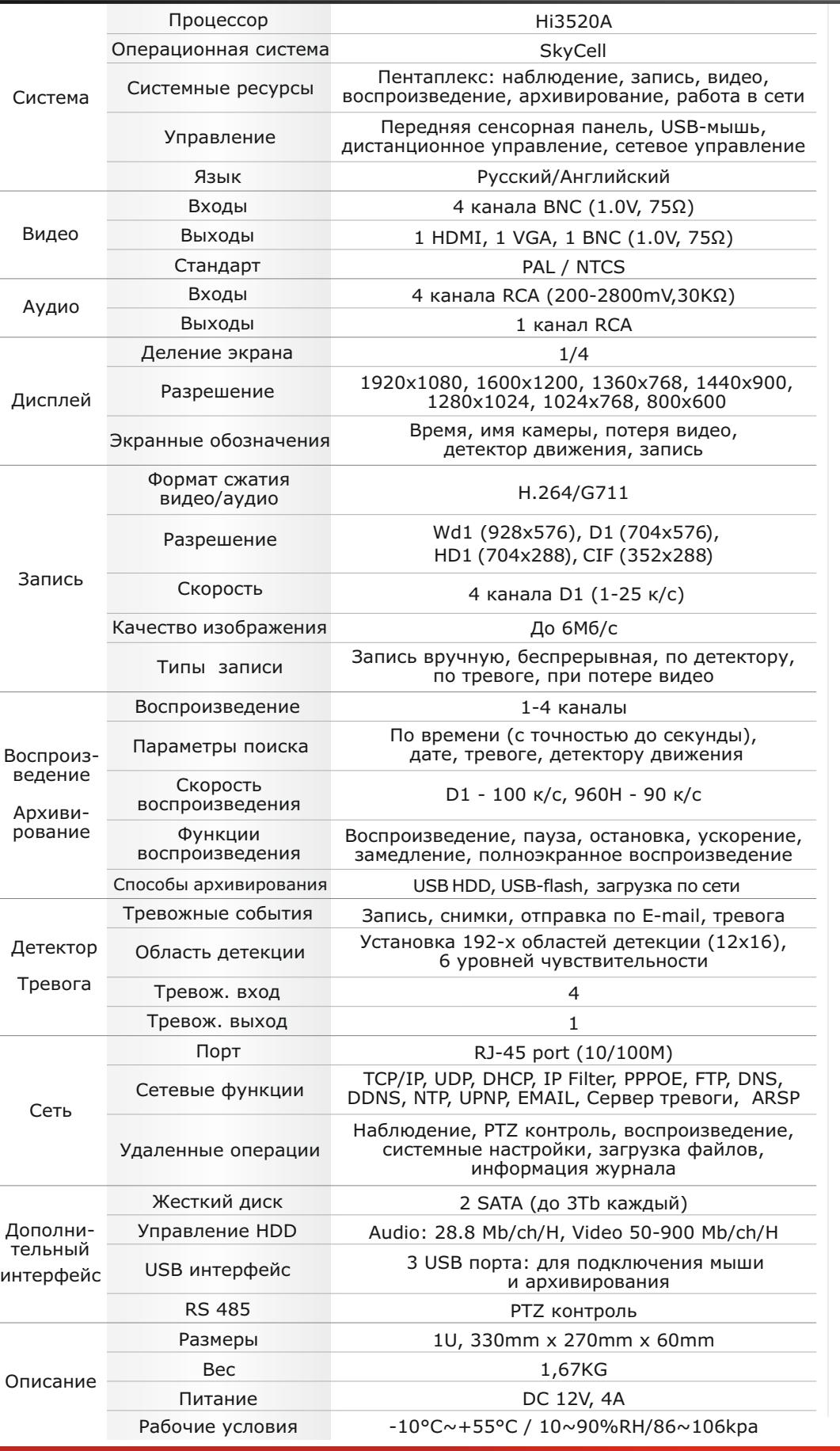

## **Web**

## **Как разрешить надстройки Active-X в Internet Explorer**

### **CMS - сетевое клиентское ПО** Подключение к регистратору по сети

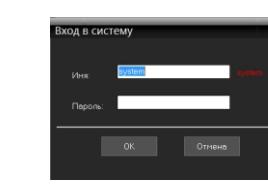

- Запустите программу [CMS Setup] при первом запуске программа предложит установить пароль **В процессе установки антивирус может сообщать о вирусе в файле,** это связано с поддержкой оборудования других производителей и никакого вируса на самом деле нет.

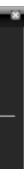

## нового, в появившемся окне нажмите "Автопоиск"

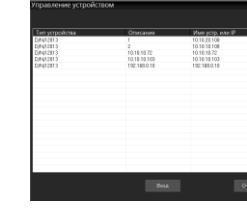

Порт по умолчанию #: 6001

ID: Admin / без пароля (заводские настройки)

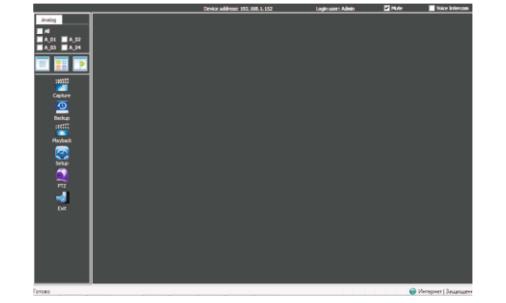

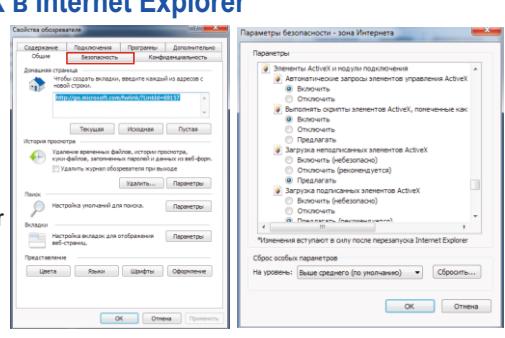

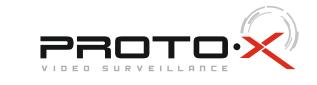

ID: Admin / без пароля Введите IP адрес регистратора в адресную строку Internet Explorer.

Для просмотра изображения и мониторинга необходимо скачать с регистратора и установить элемент управления Active-X, при подключении предложение скачать появится автоматически. Убедитесь что загрузка надстроек Active-X разрешена в Internet Explorer.

Зайдите в "Сервис" -> "Свойства обозревателя"

Выберите вкладку "Безопасность" и нажмите кнопку "Другой..." В появившемся списке найдите "Элементы ActiveX и модули подключения" и для каждого пункта в списке выберите "Включить" или "Предлагать" Сохраните изменения и перезапустите Internet Explorer

Щелкните правой кнопкой мыши по списку устройств и выберите добавить устройство.

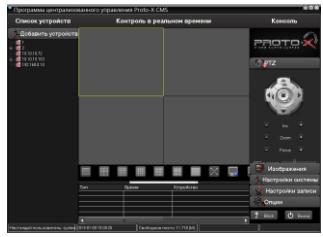

PROTOX

В менеджере выберите [список устройств] и нажмите  $\boxed{\phantom{\cdot}}$  для создания

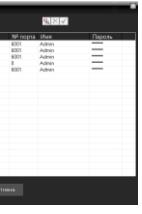

Хранение продукции осуществляется в закрытом помещении при отсутствии агрессивной среды в виде паров кислот или щелочей. Температура окружающего воздуха от -45°C до +50°C; относительная влажность воздуха не более 95% при температуре 25°C.

Транспортировку осуществлять в таре, исключающей смещение упакованных изделий друг относительно друга, ударные воздействия и прямое попадание атмосферных осадков. Погрузка и выгрузка коробок с изделиями должна проводиться со всеми предосторожностями, исключающими удары и повреждения коробок. Температура окружающей среды при транспортировке от – 60°C до +70°C при относительной влажности до 98% при температуре +25°C.

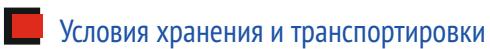

## **Первичная настройка**

## **Установка регистратора**

### **Первый вход в систему**

### **Основное меню**

## **Настройка даты и времени**

### **Форматирование жесткого диска**

После подключения камер и мониторов к регистратору, пожалуйста ознакомьтесь с инструкцией быстрой настройки для конфигурирования системы.

1. Убедитесь что камеры и мониторы подключены к регистратору

2. Регистратор должен быть установлен на чистую устойчивую поверхность. Регистратор не должен подвергаться воздействию прямых солнечных лучей. Температура воздуха в аппаратной комнате не должна превышать рекомендованного значения.

3. Процесс загрузки регистратора не рекомендуется прерывать нажатием кнопок на передней панели, мышке или ИК пульте. Не отключайте регистратор в процессе загрузки. Для питания регистратора рекомендуется применять бесперебойный источник питания UPS, для предотвращения сбоев в работе регистратора.

Для входа в основное меню, нажмите кнопку [Menu] на передней панели или щелкнете кнопку мыши. Значения по умолчанию для входа в систему: Пользователь: Admin

Пароль: без пароля, оставьте это поле пустым.

Основное меню выполнено в виде графического интерфейса. Оно состоит из разделов, каждый раздел содержит настройки принадлежащие к теме раздела.

Любой раздел и его подменю может быть выбрано мышкой, кнопками передней панели и пульта ДУ

### **Перемещение по меню**

Используйте USB мышь для удобства навигации по меню. Или пользуйтесь кнопками на передней панели или на пульте ДУ.

- Для выбора подсвеченного пункта меню нажимайте кнопку [Enter]
- Для перемещения по пунктам меню используйте кнопки
- Для входа или выхода из пунктов меню нажимайте кнопку [Menu].

1. Войдите в меню "Общие"

2. Установите Год, Месяц, День, Часы, Минуты, Часовой пояс, Формат Даты и настройте дополнительные параметры.

3. Войдите в подменю "Аккаунт" и установите пароль на доступ к системе если необходимо.

При изменении даты / времени или при первом включении отформатируйте жесткий диск

- 1. Войдите в подменю "HDD"
- 2. Выберите диск и нажмите кнопку "Формат"
- 3. По завершении перезагрузите регистратор.

## **Настройка записи**

1. Войдите в подменю "Запись"

2. Для каждого дня недели можно настроить, в какой период времени необходимо вести постоянную запись («Пост.»), запись по обнаружению движения в области наблюдения видеокамеры («Обнар.»), запись по тревоге («Тревога»), запись по событию («Событие») или не вести запись совсем («Стоп»). 3. Войдите в подменю "Параметры", выберите разрешение, частоту кадров, качество и режим записи. Параметры настраиваются индивидуально для каждого канала или вы можете использовать функцию копирования и применить настройки для других камер.

 $\overline{\mathbf{v}}$ 

.<br>Число калро **Битрейт** (КЫЗ)

Интервал(s) .<br>Видео

з<br><sub>Звук</sub>

.<br>Колия в

 $\overline{\phantom{a}}$ 

 $\overline{\mathbf{a}}$ 

 $\overline{\mathbf{r}}$ 

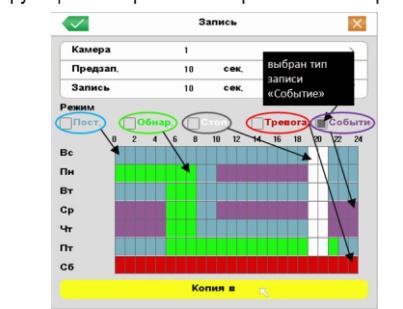

\* Внешний вид и технические характеристики оборудования могут быть изменены производителем в соответствии с модернизацией ассортимента без предварительного уведомления.

**Настройки по умолчанию (**ID: Admin / **без пароля)**

- џ Процессор нового поколения "HiSilicon»
- џ Количество каналов Видео 4 BNC
- џ Количество каналов Аудио 4 RCA
- Программное обеспечение SkvCell
- џ Формат записи H.264
- џ Выходы видео 1-HDMI, 1-VGA, 1-BNC, Выходы аудио 1-RCA
- џ Скорость записи 960H-90 к/с, D1 100 к/с
- џ 2 SATA HDD до 3Tb (каждый)
- Детектор движения по каждому каналу
- џ Тревожные входы/выходы 4/1 џ PTZ управление по RS-485
- џ Способы архивации: USB HDD, USB-flash, загрузка по сети, просмотр на ПК
- џ Управление видеорегистратором: Сенсорная панель; Пульт ДУ; USB-мышь; через web; через CMS
- џ Сетевое управление: WEB сервер, CMS, до 5 пользователей. Dual Stream.
- џ Мобильные платформы: IOS (iPhone, iPad), Android
- џ Поддержка: GPRS, 3G, CDMA, EDGE
- џ Номинальная частота 50Гц
- Габаритные размеры: 330х270х60 мм

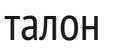

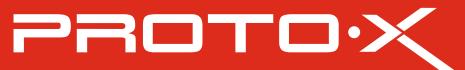

## **Особенности:**

# standard series

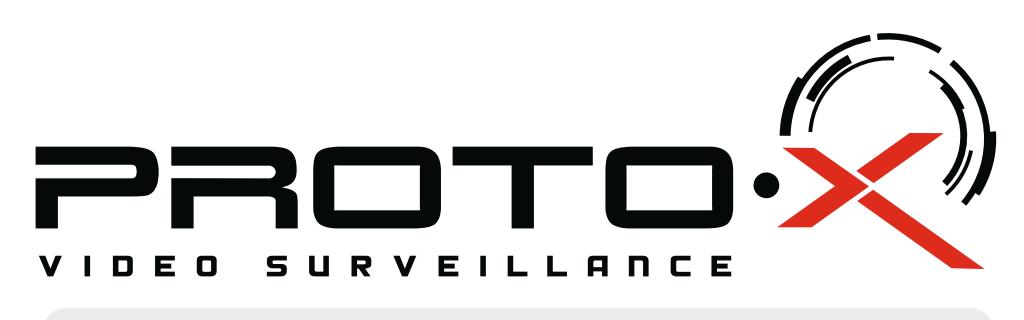

# Real-Time DVR H.264

# **PTX-M404U**

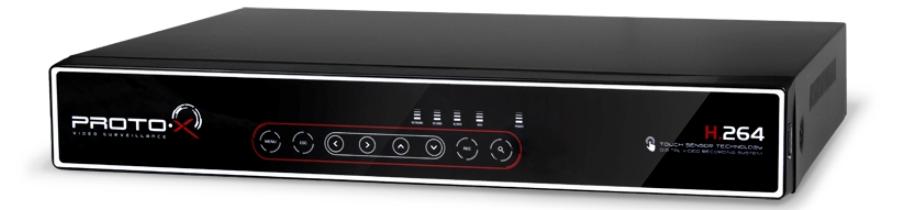

**Передняя панель 6 7 8 9 10** 264 <u>eaoro</u>s  $\overline{\circ\circ\circ\circ}$ **1 2 3 4 5** № Описание № Описание 1 Кнопка входа в меню регистратора Индикация режимов работы видеорегистрат Кнопка выхода из меню или подмен 7 Кнопка входа в меню регистратора 2 .<br>3 Кнопки по меню и листания каналов Кнопка выхода из м 4 Кнопка включения экстренной записи 9 Кнопки навигации по меню и листания каналов

# **Задняя панель**

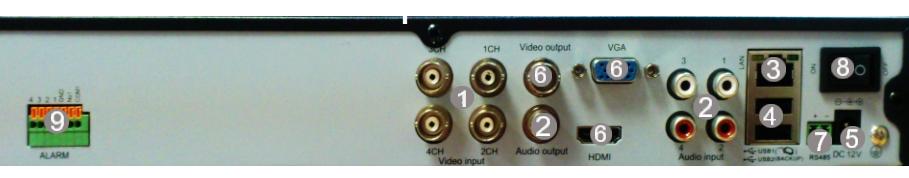

Кнопка включения экстренной записи

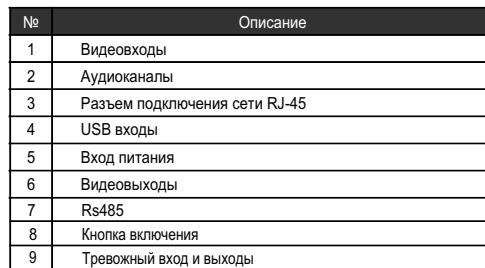

5 Кнопка вызова меню поиска записей

- Гарантийный талон
- **Наименование**
- Заводской номер
- **Подпись продавца**

 Ознакомьтесь пожалуйста с настоящей инструкцией, она может облегчить оперирование и помочь выполнить первичные настройки параметров. Также здесь описывается основной функционал регистраторов и принцип навигации по основному меню

Претензий по внешнему виду и комплектности не имею **\* - полная гарантия 12 месяцев.**

## **Внимание!!!**

Срок гарантии на видеорегистраторы Proto-X составляет один год\* с даты покупки оборудования. Этим талоном компания Proto-X подтверждает исправность данного изделия и берет на себя обязанность обеспечить бесплатное устранение всех неисправностей, возникших по вине изготовителя,при соблюдении условий гарантии. E-mail: support@proto-x.net

При неправильной установке батарей возможен взрыв. Батареи заменять только батареями того же типа.

## Подготовка перед установкой

-Для защиты прибора от повреждений и обеспечить его нормальную работу, необходимо предотвратить попадание пыли, влаги, а так же избегать воздействия приборов с высоким током.

- Не рекомендуется устанавливать и размещать оборудование в местах, где могут быть препятствия для вентиляции, например, в узких корпусах или небольших шкафах. Настоятельно рекомендуется использовать прибор в помещении с контролируемой температурой и регулируемым напряжением. Не перегружайте розетки, так как это может привести к пожару или поражению электрическим током.

- Рекомендуется обеспечить бесперебойное питание устройства, например с помощью ИБП, или прибор должен, по крайней мере быть подключенным к устройству защиты от скачка напряжения, одобренному UL, CUL, или CSA. Не допускать попадания прямых солнечных лучей на прибор во избежании нагрева.

- Батареи не должны быть подвергнуты чрезмерному нагреву от солнечного света, огня и т.п На сайте WWW.PROTO-X.NET Вы можете скачать:

-Полную версию инструкции

-Свежее программное обеспечение CMS

-Свежую прошивку для видеорегистраторов Proto-X

А также получить квалифицированную помощь в любом вопросе, связанным с продукцией ТМ Proto-X.

## Аналоговый видеорегистратор PTX-М404U

## **• Дата покупки**

Место для печати

**Изготовитель**

"Энжитрон Лимитед", Стр. 1010, Мирамар Тауэр, 132, Натан Роад, Цимшантцу, Коулун, Гонконг

## **Импортер**

Год изготовления -первые четыре цифры штрих-кода.

Товар сертифицирован согласно ТР ТС 004/2011 и ТР ТС 020/2011. Аккредитованный орган по сертификации ООО Фирма "Сибтехстандарт".

## **• Условия гарантии**

данное изделие.

2. Гарантия имеет силу на территории Российской Федерации и распространяется на изделие, приобретенное на территории Российской Федерации.

3. Гарантия покрывает только неисправности, которые возникли по вине изготовителя.

4. Не подлежит гарантийному ремонту оборудование с дефектами. возникшими вследствие: механических повреждений; нарушений требований по монтажу; несоблюдений условий эксплуатации, в том числе эксплуатации оборудования вне заявленного диапазона температур; несоблюдения требований подключения к электропитанию; стихийных бедствий (удар молнии, пожар, наводнение и т.п.), а также иных причин, находящихся вне контроля изготовителя; ремонта или внесения конструктивных изменений неуполномоченными лицами.

ООО «Спектр»

644074, Российская Федерация, Омская область, г.Омск,ул. Конева, д. 22/2

1. В гарантийном талоне должно быть указано наименование модели, серийный номер, дата приобретения и печать компании, продавшей

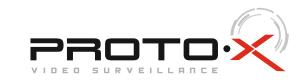